# Beispielkonfiguration zum Entfernen privater AS-Nummern im BGP Ī

# Inhalt

[Einführung](#page-0-0) [Voraussetzungen](#page-0-1) [Anforderungen](#page-0-2) [Verwendete Komponenten](#page-1-0) [Konventionen](#page-1-1) [Konfigurieren](#page-1-2) [Netzwerkdiagramm](#page-1-3) [Updates senden und empfangen](#page-2-0) [Konfigurationen](#page-2-1) [Autonomes System-DOT-Format](#page-3-0) [Überprüfen](#page-4-0) [Fehlerbehebung](#page-5-0) [Zugehörige Informationen](#page-5-1)

# <span id="page-0-0"></span>**Einführung**

Dieses Dokument enthält Beispielkonfigurationen für das Entfernen von AS-Nummern (Private Autonomous System) aus ausgehenden eBGP-Updates. Die AS-Nummern fallen unter zwei Kategorien: private und öffentliche. Ebenso wie private und öffentliche IP-Adressen können Sie die privaten AS-Nummern nicht ins Internet leiten. Die öffentlichen AS-Nummern liegen zwischen 1 und 64511 und die privaten AS-Nummern zwischen 64512 und 65535. Sie können private AS-Nummern verwenden, um große ASs in mehrere kleine ASs zu unterteilen, die über eBGP verbunden sind. Wenn Sie mit einem einzigen ISP verbunden sind, kann der ISP außerdem private AS-Nummern zuweisen, um öffentliche AS-Nummern zu erhalten. Sie müssen diese privaten AS-Nummern jedoch entfernen, bevor Sie die Updates an das globale BGP-Netz (Internet) senden.

Hinweis: Die Zuweisung privater AS-Nummern wird nicht empfohlen, wenn Sie eine Verbindung zu mehreren ISPs herstellen. Private AS-Nummern können verwendet werden, wenn das Kundennetzwerk eine Verbindung zu einem einzelnen ISP herstellt (Single-Homed oder Dual-Homed).

Weitere Informationen zu privaten AS-Nummern finden Sie unter [Entfernen privater autonomer](//www.cisco.com/en/US/tech/tk365/technologies_tech_note09186a0080093f27.shtml) [Systemnummern im BGP](//www.cisco.com/en/US/tech/tk365/technologies_tech_note09186a0080093f27.shtml).

# <span id="page-0-1"></span>Voraussetzungen

## <span id="page-0-2"></span>Anforderungen

Für dieses Dokument bestehen keine speziellen Anforderungen.

### <span id="page-1-0"></span>Verwendete Komponenten

Die Informationen in diesem Dokument gelten für die folgenden Software- und Hardwareversionen:

- $\cdot$  Cisco IOS $^{\circledR}$  Softwareversion 12.2(27)
- Cisco Router der Serien 2501 und 2503

Die Informationen in diesem Dokument wurden von den Geräten in einer bestimmten Laborumgebung erstellt. Alle in diesem Dokument verwendeten Geräte haben mit einer leeren (Standard-)Konfiguration begonnen. Wenn Ihr Netzwerk in Betrieb ist, stellen Sie sicher, dass Sie die potenziellen Auswirkungen eines Befehls verstehen.

### <span id="page-1-1"></span>Konventionen

Weitere Informationen zu Dokumentkonventionen finden Sie in den [Cisco Technical Tips](//www.cisco.com/en/US/tech/tk801/tk36/technologies_tech_note09186a0080121ac5.shtml) [Conventions](//www.cisco.com/en/US/tech/tk801/tk36/technologies_tech_note09186a0080121ac5.shtml) (Technische Tipps zu Konventionen von Cisco).

# <span id="page-1-2"></span>**Konfigurieren**

In diesem Abschnitt erhalten Sie Informationen zum Konfigurieren der in diesem Dokument beschriebenen Funktionen.

Hinweis: Verwenden Sie das [Command Lookup Tool](//tools.cisco.com/Support/CLILookup/cltSearchAction.do) (nur [registrierte](//tools.cisco.com/RPF/register/register.do) Kunden), um weitere Informationen zu den in diesem Dokument verwendeten Befehlen zu erhalten.

#### <span id="page-1-3"></span>Netzwerkdiagramm

In diesem Dokument wird eine Netzwerkeinrichtung verwendet, bei der Router 3 die private AS-Nummer 6500 und Router 1 und Router 2 die öffentlichen AS-Nummern AS 1 bzw. AS 5 verwenden.

Router 2 befindet sich in der Cloud des Service Providers mit Router 1 (mit AS 1) und Router 3 (mit AS 6500) als Clients.

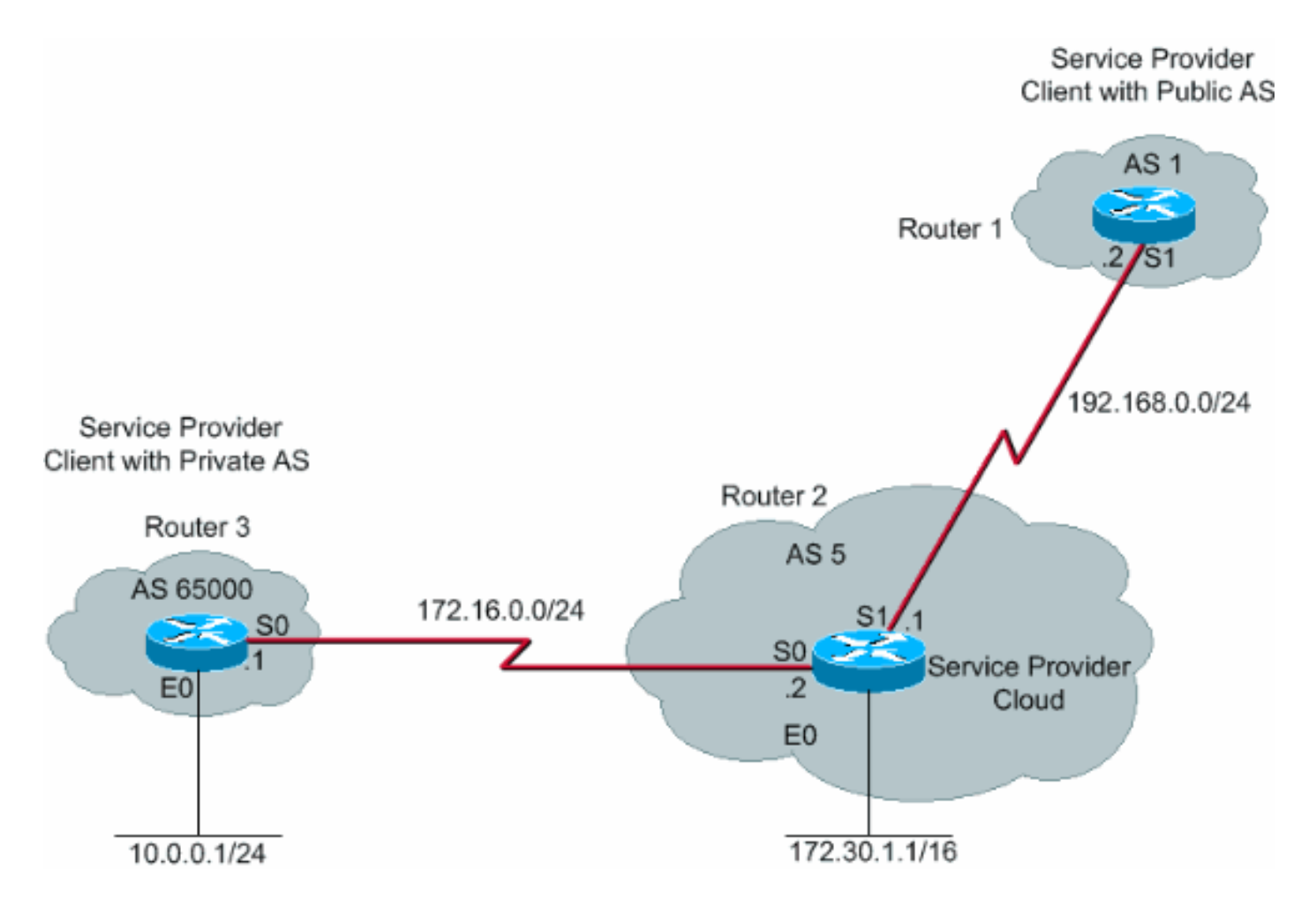

### <span id="page-2-0"></span>Updates senden und empfangen

In diesem Verfahren wird die Abfolge von Ereignissen erläutert, die auftreten, wenn Router 3 ein Netzwerk ankündigt (in diesem Fall 10.0.0.0/24).

- 1. Router 3 informiert das Netzwerk 10.0.0.0/24 mit dem AS-path-Attribut 65000 an Router 2.
- 2. Router 2 empfängt das Update von Router 3 und gibt den Eintrag für das Netzwerk 10.0.0.0 /24 in seiner Routing-Tabelle ein. Der nächste Hop lautet 172.16.0.1 (serielle Schnittstelle S0 auf Router 3).
- 3. Router 2 (Service Provider Device), bei Konfiguration mit dem Befehl remove-private-AS (192.168.0.2), entfernt die private AS-Nummer und erstellt ein neues Update-Paket mit einer eigenen AS-Nummer als AS-Pfadattribut für das Netzwerk 10.0.0.0/24 und sendet das gleiche an Router 1, das sich in AS1 befindet.
- 4. Router 1 empfängt das eBGP-Update für das Netzwerk 10.0.0.0/24 und macht einen Eintrag in seiner Routing-Tabelle mit dem nächsten Hop 192.168.0.1 (serielle Schnittstelle S1 auf Router 2). Das AS-Pfad-Attribut für dieses Netzwerk, wie auf Router 1 gesehen, ist AS 5 (Router 2). Daher werden die privaten AS-Nummern daran gehindert, die BGP-Tabellen des Internets aufzurufen.

### <span id="page-2-1"></span>Konfigurationen

In diesem Dokument werden folgende Konfigurationen verwendet:

- Router 3
- Router 2

• Router 1

Router 3 Current configuration : ! interface Ethernet0 ip address 10.0.0.1 255.255.255.0 ! interface Serial0 ip address 172.16.0.1 255.255.255.0 ! router bgp 65000 network 10.0.0.0 mask 255.255.255.0 neighbor 172.16.0.2 remote-as 5 *!--- Configures Router 2 as an eBGP neighbor in public AS 5.* ! end Router 2 Current configuration : ! ! interface Ethernet0 ip address 172.30.1.1 255.255.0.0 ! interface Serial0 ip address 172.16.0.2 255.255.255.0 ! interface Serial1 ip address 192.168.0.1 255.255.255.0 ! router bgp 5 network 172.30.0.0 network 192.168.0.0 neighbor 172.16.0.1 remote-as 65000 *!--- Configures Router 3 as an eBGP neighbor in private AS 65000.* neighbor 192.168.0.2 remote-as 1 *!--- Configures Router 1 as an eBGP neighbor in public AS 1.* neighbor 192.168.0.2 remove-private-AS *!--- Removes the private AS numbers from outgoing eBGP updates.* ! ! end Router 1 Current configuration : ! version 12.2 ! ! interface Serial0 ip address 192.168.0.2 255.255.255.0 ! router bgp 1

### <span id="page-3-0"></span>Autonomes System-DOT-Format

neighbor 192.168.0.1 remote-as 5

*AS 5.* ! end

*!--- Configures Router 2 as an eBGP neighbor in public*

In diesem Beispiel wird erläutert, wie die AS-Nummer größer als 65535 in ein autonomes 4-Byte-

System (ASDOT-Format) konvertiert wird.

#### Vor der ASDOT-Konfiguration

Router#**show run | beg router** router bgp 131280 no synchronization bgp log-neighbor-changes no auto-summary

#### ASDOT-Konfiguration

Router(config-router)#**bgp asnotation dot Router(config-router)#end**

#### Nach der Konfiguration

Router#**show run | beg router bgp** router bgp  $2.208$  <== no synchronization bgp asnotation dot bgp log-neighbor-changes no auto-summary !

### <span id="page-4-0"></span>Überprüfen

Dieser Abschnitt enthält Informationen zur Bestätigung, dass Ihre Konfiguration ordnungsgemäß funktioniert.

Das [Output Interpreter Tool](https://www.cisco.com/cgi-bin/Support/OutputInterpreter/home.pl) (nur [registrierte](//tools.cisco.com/RPF/register/register.do) Kunden) (OIT) unterstützt bestimmte show-Befehle. Verwenden Sie das OIT, um eine Analyse der Ausgabe des Befehls show anzuzeigen.

Die Debug-Meldungen, die mit dem [Befehl](//www.cisco.com/en/US/docs/ios/12_0/debug/command/reference/ddlsw.html#wp11654) debug ip bgp updates [auf Router 1](//www.cisco.com/en/US/docs/ios/12_0/debug/command/reference/ddlsw.html#wp11654) ausgeführt wurden, zeigen, dass das Update für das Netzwerk 10.0.0.0/24, das von Router 2 (192.68.0.1) empfangen wurde, über das AS-Pfadattribut 5 verfügt, das die AS-Nummer von Router 2 ist. Der Befehl show ip bgp auf Router 2 und Router 1 veranschaulicht dies ebenfalls.

```
Router1#
1w1d: %BGP-5-ADJCHANGE: neighbor 192.168.0.1 Up
1w1d: BGP(0): 192.168.0.1 computing updates, afi 0,
       neighbor version 0, table version 1, starting at 0.0.0.0
1w1d: BGP(0): 192.168.0.1 update run completed, afi 0,
       ran for 0ms, neighbor version 0, start version 1, throttled to 1
1w1d: BGP: 192.168.0.1 initial update completed
1w1d: BGP(0): 192.168.0.1 rcvd UPDATE w/ attr: nexthop
       192.168.0.1, origin i, path 5
1w1d: BGP(0): 192.168.0.1 rcvd 10.0.0.0/24
1w1d: BGP(0): Revise route installing 10.0.0.0/24 -> 192.168.0.1
      to main IP table
1w1d: BGP(0): 192.168.0.1 computing updates, afi 0, neighbor
      version 1, table version 2, starting at 0.0.0.0
1w1d: BGP(0): 192.168.0.1 update run completed, afi 0, ran for 0ms,
      neighbor version 1, start version 2, throttled to 2
```
BGP table version is 3, local router ID is 192.168.0.1 Status codes: s suppressed, d damped, h history, \* valid, > best, i - internal Origin codes: i - IGP, e - EGP, ? - incomplete Network Next Hop Metric LocPrf Weight Path **\*> 10.0.0.0/24 172.16.0.2 0 0 65000 i**

\*> 172.30.0.0 0.0.0.0 0 32768 i

Router1#**show ip bgp** BGP table version is 19, local router ID is 192.168.0.2 Status codes: s suppressed, d damped, h history, \* valid, > best, i - internal Origin codes: i - IGP, e - EGP, ? - incomplete Network Next Hop Metric LocPrf Weight Path **\*> 10.0.0.0/24 192.168.0.1 0 5 i** \*> 172.30.0.0 192.168.0.1 0 0 5 i

Die BGP-Tabelle von Router 2 zeigt, dass das Netzwerk 10.0.0.0 von AS 65000 stammt. Die BGP-Tabelle von Router 1 zeigt, dass dasselbe Netzwerk von AS 5 stammt. Dies liegt an dem Befehl remove-private-as [auf Router 2 \(Nachbar 192.168.0.2\)](//www.cisco.com/en/US/docs/ios/12_3t/ip_route/command/reference/ip2_n1gt.html#wp1099351), der die private AS-Nummer entfernt und verhindert, dass private AS-Nummern in das Internet gelangen. Aus diesem Grund hat AS 1 (Router 1) eine einheitliche Ansicht, dass AS 5 der Ausgangspunkt des Netzwerks 10.0.0.0/24 ist.

## <span id="page-5-0"></span>**Fehlerbehebung**

Für diese Konfiguration sind derzeit keine spezifischen Informationen zur Fehlerbehebung verfügbar.

## <span id="page-5-1"></span>Zugehörige Informationen

- [BGP-Support-Seite](//www.cisco.com/en/US/tech/tk365/tk80/tsd_technology_support_sub-protocol_home.html?referring_site=bodynav)
- [Entfernen unabhängiger privater Systemnummern im BGP](//www.cisco.com/en/US/tech/tk365/technologies_tech_note09186a0080093f27.shtml?referring_site=bodynav)
- [Erläutern des unabhängigen 4-Byte-Systems](//www.cisco.com/en/US/prod/collateral/iosswrel/ps6537/ps6554/ps6599/white_paper_c11_516829.html?referring_site=bodynav)
- [Technischer Support und Dokumentation Cisco Systems](//www.cisco.com/cisco/web/support/index.html?referring_site=bodynav)